# <span id="page-0-2"></span>**Dell™ OpenManage™ Management Station Software 版** 本 **6.2** 安装指南

- [Managed System](#page-0-0) [和](#page-0-0) [Management Station](#page-0-0)
- **O** [Dell Systems Management Tools and Documentation DVD](#page-0-1)
- **O** [Dell Server Updates DVD](#page-1-0)
- **O** [Dell Management Console DVD](#page-2-0)
- [在](#page-2-1) [Windows](#page-2-1) [上安装](#page-2-1) [Management Station Software](#page-2-1)

● [在支持的](#page-3-0) [Red Hat Enterprise Linux](#page-3-0)[、](#page-3-0)[SUSE Linux Enterprise Server](#page-3-0) [和](#page-3-0) [VMware ESX Server](#page-3-0) [上安装](#page-3-0) [Management Station](#page-3-0) **[Software](#page-3-0)** 

《*Dell OpenManage Management Station Software* 安装指南》概述了 Dell™ OpenManage™ Management Station Software 和 该软件的安装说明。有关安装 Dell OpenManage Server Administrator 的信息,请参阅以下 Dell 支持网站上的《*Dell OpenManage Server Administrator* 安装指南》: <http://support.dell.com/support/edocs/software/omswrels/index.htm>。

Dell Systems Management Software 由 3 张 DVD 组成:

- *[Dell Systems Management Tools and Documentation DVD](#page-0-1)*
- *[Dell Server Updates DVD](#page-1-0)*
- *[Dell Management Console DVD](#page-2-0)*

有关各 Dell Systems Management Software 的信息, 请参阅 Dell 支持网站: <http://support.dell.com/support/edocs/software/omswrels/index.htm>。

有关各种支持 Systems Management Software 的 Dell 系统、这些系统支持的操作系统, 以及可以安装在这些系统上的 Dell OpenManage 组件的信息,请参阅以下 Dell 支持网站上最新的《*Dell* 系统软件支持值表》: <http://support.dell.com/support/edocs/software/omswrels/index.htm>。

[返回页首](#page-0-2)

#### <span id="page-0-0"></span>**Managed System** 和 **Management Station**

根据您使用 Dell 系统管理工具的方式,系统可以分类为:

• Managed System

Managed System 是使用 Dell OpenManage Server Administrator (*Dell Systems Management Tools and Documentation* DVD 上的系统管理工具之一)监控和管理的任何系统。您可以在本地或通过支持的 Web 浏览器远程管理运行 Server Administrator 的系统。有关 Server Administrator 的详情,请参阅以下 Dell 支持网站或 DVD 上的《*Dell OpenManage Server Administrator* 安装指南》: <http://support.dell.com/support/edocs/software/omswrels/index.htm> 或 *Dell Systems Management Tools and Documentation* DVD。

• Management Station

Management Station 是可用于从中央位置远程管理一个或多个 Managed System 的计算机(膝上型计算机、台式机或服务器)。

[返回页首](#page-0-2)

## <span id="page-0-1"></span>**Dell Systems Management Tools and Documentation DVD**

*Dell Systems Management Tools and Documentation* DVD 包含 Dell OpenManage Systems Management Software。此软件是 一套针对 Dell 系统的应用程序, 使您能够通过监控系统组件、诊断问题、通过警报通知您和远程访问系统进行故障排除来管理系统。

Dell OpenManage Systems Management Software 可以分类为 Managed System Software 和 Management Station Software。

## **Managed System Software**

以下应用程序包含 Dell OpenManage Managed System Software:

- Dell OpenManage Server Administrator
- Local Remote Access Controller
- Storage Management Service

有关安装 Managed System Software 的信息, 请参阅以下 Dell 支持网站上的《*Dell OpenManage Server Administrator* 安装指南》 : <http://support.dell.com/support/edocs/software/omswrels/index.htm>。

## **Management Station Software**

以下应用程序包含 Dell Management Station Software, 您可以使用 *Dell Systems Management Tools and Documentation* DVD 安装该软件:

Active Directory® 管理单元

Active Directory 管理单元公用程序为 Microsoft® Active Directory 提供扩展管理单元以管理 Dell 特定的 Active Directory 对 象。Dell 特定架构类定义及这些定义的安装软件包也包含在 DVD 中。您可以在将 Dell 特定架构类添加到 Active Directory 架构之 后安装 Active Directory 管理单元公用程序。

• BMC Utilities

BMC Management Utility (BMU) 是提供使用 IPMI 协议对配备有底板管理控制器 (BMC) 的系统或 iDRAC .进行远程管理和配置 的公用程序。有关 BMU 的详情,请参阅 《*Dell OpenManage* 底板管理控制器公用程序用户指南》, 该指南位于 Dell 支持网站: <http://support.dell.com/support/edocs/software/omswrels/index.htm>。

• DRAC Tools

Dell Remote Access Controller (DRAC) 控制台是一种 Management Station Software,专门设计用于为 Dell 系统提供远程管 理功能。您可以远程连接到 RAC 硬件并通过使用 Web 浏览器或 RACADM 命令行界面 (CLI) 访问 RAC 功能。RACADM CLI 是 Remote Access Controller (RAC) 的命令行用户界面。

您可以在 Managed System 或 Management Station 上安装 Dell Remote Access Controller。

有关在 Managed System 上安装 Dell Remote Access Controller 的信息,请参阅《*Dell OpenManage Server Administrator* 安装指南》。有关[在](#page-2-1) Management Station 上安装 Remote Access Controller 的信息,请参阅 在 [Windows](#page-2-1) [上安装](#page-2-1) [Management Station Software](#page-2-1)。

有关 Remote Access Controller 的详情,请参阅以下 Dell 支持网站上的《*Dell Remote Access Controller* 固件用户指南》: <http://support.dell.com/support/edocs/software/omswrels/index.htm>。

• IT Assistant

Dell OpenManage IT Assistant 提供监控和管理网络中系统的中央访问点。通过为管理员提供一个整个企业的综合视图, IT Assistant 可以增加系统运行时间、自动化重复任务并防止中断重要业务操作。

有关使用 IT Assistant 的信息,请参阅以下 Dell 支持网站上的《*Dell OpenManage IT Assistant* 用户指南》: <http://support.dell.com/support/edocs/software/omswrels/index.htm>。

[返回页首](#page-0-2)

## <span id="page-1-0"></span>**Dell Server Updates DVD**

Dell OpenManage 订阅服务套件是两张 DVD:

- *Dell Systems Management Tools and Documentation* DVD
- *Dell Server Updates* DVD

*Dell Server Updates* DVD 只提供给那些已订阅该订阅服务的客户。

*Dell Server Updates* DVD 包含 Dell Update Packages (DUP) 和 Dell OpenManage Server Update Utility (SUU)。DUP 允许管理 员同时更新各种系统组件,并将脚本应用到多个类似的 Dell 系统组,将系统软件组件升级到相同的版本级别。

SUU 是可以识别并将更新应用到系统的应用程序。可以使用 SUU 更新 Dell 系统或查看 SUU 支持的任何系统的可用更新。

除了帮助您安装、配置和更新程序及操作系统之外,*Dell Server Updates* DVD 还针对系统提供更新版本的 Dell OpenManage Server Administrator。

有关 DUP 和 SUU 的详情,请分别参阅以下 Dell 支持网站上的《*Dell Update Package* 用户指南》和《*Dell OpenManage Server Update Utility* 用户指南》: <http://support.dell.com/support/edocs/software/omswrels/index.htm>。

有关订阅服务的详情,请参阅 **www.dell.com/openmanagesubscription** 或联系您的销售代表。

[返回页首](#page-0-2)

#### <span id="page-2-0"></span>**Dell Management Console DVD**

Dell Management Console 是基于 Web 的系统管理软件, 它使您能够发现并资源清册您网络上的设备。它还提供高级功能,如联网设备的 运行状况和性能监测,以及 Dell 系统的增补软件管理功能。

所有 Dell *xx*0*x* 及更高系统中都提供 *Dell Management Console* DVD。也可以从 **[www.dell.com/openmanage](http://www.dell.com/openmanage)** 下载 Dell Management Console。

[返回页首](#page-0-2)

### <span id="page-2-1"></span>在 **Windows** 上安装 **Management Station Software**

1. 使用管理员权限登录至您想在其中安装 Management Station 应用程序的系统。

- 2. 将 *Dell Systems Management Tools and Documentatio* DVD 插入 DVD 驱动器中。 或从 Dell 支持网站 **support.dell.com** 下载 Web 安装程序。
- 3. 运行 **autorun.exe**。

4. 如果使用 DVD 安装,从**"Tools"**(工具)部分中选择要安装的 Management Station 应用程序,然后单击**"Install"**(安装)。

5. 请遵循**"InstallShield Wizard"**(**InstallShield** 向导)中的说明进行操作。

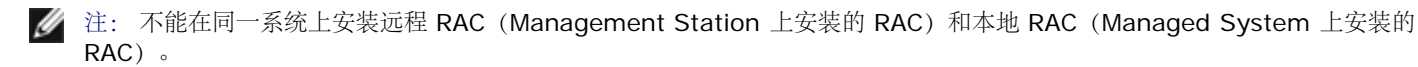

注: 仅当已经安装了较早版本的 IT Assistant 时,才会显示 **Dell OpenManage IT Assistant** 选项。在此情况下,选择 **Dell OpenManage IT Assistant** 选项时会将 IT Assistant 升级到版本 8.6。有关升级 IT Assistant 的详情,请参阅在以下位置 的《*Dell OpenManage IT Assistant* 用户指南》:

<http://support.dell.com/support/edocs/software/omswrels/index.htm>。

[返回页首](#page-0-2)

#### 在 **Microsoft Windows Server 2008 Core** 和 **Microsoft Hyper-V Server** 上安装 **Management Station Software**

Microsoft® Windows Server® 2008 和 Hyper-V™ Server 操作系统的 Server Core 安装选项为运行特定服务器角色提供了最低环境, 降低了这些服务器角色的维护和管理要求并缩小了受攻击面。Windows Server 2008 Core 或 Hyper-V Server 安装仅安装支持的服务器 角色所需的二进制文件子集。例如,Explorer shell 不作为 Windows Server 2008 Core 或 Hyper-V Server 安装的一部分安装。相 反,Windows Server 2008 Core 或 Hyper-V Server 安装的默认用户界面是命令提示符。

Windows Server 2008 Core 或 Hyper-V Server 操作系统不支持基于图形用户界面 (GUI) 的 Dell OpenManage 软件组件的安装。需 要在 Server Core 上的 CLI 模式中安装 Dell OpenManage 软件。有关 Server Core 的详情,请参阅 Microsoft 网站。

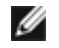

注: 必须以内置管理员身份登录才能在 Windows Server 2008 和 Windows Vista® 上安装 Systems Management Software。请参阅 Windows Server 2008 帮助了解有关内置管理员帐户的信息。

Ø 注: Windows Server 2008 Core 和 Hyper-V Server 操作系统不支持 IT Assistant。

#### 以 **CLI** 模式安装 **Management Station Software**

要安装 DRAC Tools,请在命令提示符下使用以下命令启动 MSI 文件:

msiexec /i DRAC.msi

操作系统 **DRAC.msi** MSI 文件位于以下 DVD 的 **SYSMGMT\ManagementStation\windows\DRAC** 中: *Dell Systems Management Tools and Documentation* DVD。

要安装 BMU,请在命令提示符下使用以下命令启动 MSI 文件:

msiexec /i BMC.msi

**BMC.msi** MSI 文件位于以下 DVD 的 **SYSMGMT\ManagementStation\windows\BMC** 中: *Dell Systems Management Tools and Documentation* DVD。

要安装 Active Directory 管理单元,请在命令提示符下使用以下命令启动 MSI 文件:

msiexec /i ADSnapIn.msi

**ADSnapIn.msi** MSI 文件位于以下 DVD 的 **SYSMGMT\ManagementStation\windows\ADSnapIn** 中: *Dell Systems Management Tools and Documentation* DVD。

要安装 Management Station Software 的本地化版本,请在命令提示符下键入以下命令:

Msiexec /I <*management\_station\_software*>.msi TRANSFORMS= <*languauge\_transform*>.mst

用相应的语言文件替换 *<language\_transform>.mst*:

1031.mst(德语) 1034.mst (西班牙语) 1036.mst(法语) 1041.mst (日语) 2052.mst(简体中文)

#### 以 **CLI** 模式卸载 **Management Station Software**

要卸载 Management Station Software,请运行表 1-1 中列出的命令。

#### 表 **1-1**。**Management Station** 卸载命令

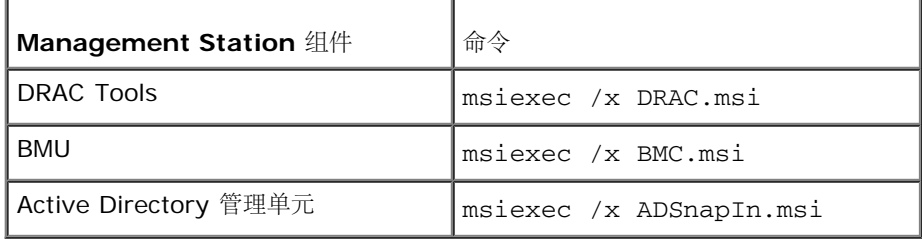

[返回页首](#page-0-2)

## <span id="page-3-0"></span>在支持的 **Red Hat Enterprise Linux**、**SUSE Linux Enterprise Server** 和 **VMware ESX Server** 上安装 **Management Station Software**

Red Hat® Enterprise Linux®、SUSE® Linux Enterprise Server 和 VMware® ESX™ Server 操作系统仅支持 DRAC Tools 和 BMU。

Ø

注: 在 Red Hat Enterprise Linux 5 操作系统上, DVD 会由 -noexec mount 选项自动安装。此选项不允许您从 DVD 上运行任 何可执行文件。必须手动安装 DVD-ROM,然后运行可执行文件。

□□□ 要安装 BMU, 请导航至 SYSMGMT/ManagementStation/linux/bmc 目录, 然后使用以下命令安装针对操作系统的 BMU RPM:

- 对于运行 Red Hat Enterprise Linux 的系统,使用 rpm -ivh osabmcutil\*-RHEL-\*.rpm
- 对于运行 SUSE Linux Enterprise Server 的系统,使用 rpm -ivh osabmcutil\*-SUSE-\*.rpm

2. 要安装 DRAC Tools,请导航至 **SYSMGMT/ManagementStation/linux/rac** 目录,然后执行以下命令:

rpm -ivh \*.rpm

[返回页首](#page-0-2)

本说明文件中的信息如有更改,恕不另行通知。 **© 2009 Dell Inc.** 版权所有,翻印必究。

未经 Dell Inc. 书面许可,严禁以任何形式复制这些材料。

本文中使用的商标:*Dell*、*DELL* 徽标、*OpenManage* 和 *PowerEdge* 是 Dell Inc. 的商标;*Microsoft*、*Windows*、*Windows Server*、*Windows Vista*、*Hyper-V* 和 *Active Directory* 是 Microsoft Corporation 在美国和/或其它国家/地区的商标或注册商标;*Red Hat* 和 *Red Hat Enterprise Linux* 是 Red Hat, Inc. 在美 国和其它国家/地区 的注册商标;*SUSE* 是 Novell Inc. 在美国和其它国家/地区的注册商标;*VMware* 是 VMware, Inc 在美国和/或其它管辖区域的注册商标,*ESX Server* 是 VMware, Inc. 的商标。

本说明文件中述及的其它商标和产品名称是指拥有相应商标和产品名称的公司或其制造的产品。Dell Inc. 对其它公司的商标和商品名称不拥有任何所有权。

2009 年 10 月